# Révisions pour l'examen intra

INF0326 - Outils bureautiques, logiciels et Internet

#### Plan

- Informatique et ordinateurs
- Recherche d'information
- Microsoft Word

# Partie théorique

Informatique et Ordinateur Système d'exploitation et Suite bureautique Internet et Recherche d'Information

## Matériel vs Logiciel

Quelle est la différence entre le matériel et le logiciel?

Parmi les éléments suivants, lesquels sont du matériel? Traitement de texte, Antivirus, Clavier, Écran, Carte Mère, Navigateur Web / Fureteur, Disque Dur

#### Procésseur

À quoi sert un processeur?

Logiciel ou matériel?

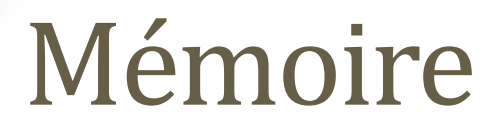

Différence entre mémoire volatile et mémoire persistante?

Donnez des exemples de mémoire persistante?

# Périphériques

Quelle est la différence entre un périphérique d'entrée et un périphérique de sortie?

Donnez quelques exemples de périphériques d'entrée

Donnez quelques exemples de périphériques de sortie

#### Stockage

- $1Mo = ? Ko$
- 1024Mo = ? Go

Combien de fichier de 150Mo pouvez-vous stocker sur un DVD de 4.7Go?

## Système d'exploitation

Qu'est-ce qu'un système d'exploitation?

Citez trois exemples de systèmes d'exploitation

Quel est le système d'exploitation installé sur les machines de la salle de cours?

#### Gestion des fichiers

Que peut-on mettre dans un répertoire sur Windows?

Que fait la suite d'actions: *copier, coller*

Quelle différence avec: *couper, coller*

#### Suite bureautique

Quels sont les éléments principaux d'une suite bureautique?

Citez 3 suites bureautiques

Définition d'un logiciel de traitement de traitement de texte?

#### Recherche d'Information

Quelles sont les étapes de la recherche d'information?

#### Outils de recherche

Donnez une définition de moteur de recherche

Donnez une définition de méta-moteur de recherche

Donnez une définition d'annuaire

Nommez 3 moteurs de recherche

## Opérateurs de recherche

Sur Google, quel est l'opérateur permettant de:

- exclure un mot des résultats
- trouver une expression exacte
- chercher un mot clé ou un autre
- chercher un type de fichier en particulier
- limiter la recherche à un site

#### Vérifier l'information

Quelles informations peuvent être utilisées pour vérifier un source provenant d'Internet?

# Partie pratique

Microsoft Word

#### Travail pratique

1. Reproduisez l'exemple

Fichier de base: 07 chaussette.docx Résultat attendu: [07\\_chaussette.pdf](http://gdac2.uqam.ca/~landry/INF0326/Presentations/SupplementPratique/07_chaussette.pdf)

1. Le thème utilisé est "Moderne" avec le jeu de couleurs "Aspect"

# Page 1

- 1. Appliquez le style "Titre" à la première ligne
- 2. Appliquez le style "sous-titre" à la seconde ligne
- 3. Ajoutez un lien dans le sous-titre pointant vers l'article "Chaussette" de Wikipedia
- 4. Appliquez le style "emphase" sur le 1er paragraphe
- 5. Mettez le 1er "chaussette" du 1er paragraphe en gras
- 6. Appliquez l'habillement "carré" à l'image ainsi qu'un style de votre choix

# Page 1 (suite)

- 7. Mettez le texte en alignement justifié
- 8. Ajoutez un sommaire

# Page 2

- 1. Appliquez le style "Titre 1" à "Fonctions" et "Histoire"
- 2. Mettez la liste des fonctions sous-forme de liste à puces carrées
- 3. Changez la mise en page de la section "Histoire" sur deux colonnes
- 4. Ajoutez les deux notes de bas de page tel que présenté dans l'exemple

# Page 3

1. Mettez en forme la liste de correspondance des tailles en utilisant les taquets de tabulation

Taquets:

- 2,5cm, aligné à gauche
- 5cm, centré avec points de suite
- 7,5cm, centré avec points de suite
- 10cm, aligné à droite avec points de suite

# Page 3 (suite)

- 2. Appliquez le style "Titre de niveau 1" à "Tailles" et "Expression"
- 3. Pour chaque citation entre guillemets, appliquez le style "citation"
- 4. Pour chaque citation entre guillemets, appliquez une bordure orange de 1,5pt
- 5. Pour chaque explication de citation, ajoutez un retrait positif de première ligne à 1.25 cm

# Page 4

- 1. Appliquez l'orientation "paysage" à cette page et seulement cette page
- 2. Ajoutez une bordure orange à cette page et seulement cette page
- 3. Mettez en forme le tableau tel que montré dans l'exemple
	- a. les noms des continents sont dans 3 cellules fusionnées et centrées
	- b. les quantités sont alignées à droite
	- c. sur la dernière ligne, calculez le total avec une formule
	- d. le tableau et sa légende sont centrés

#### Numérotation des pages

1. Ajoutez le numéro de page en bas à droite sur toutes les pages sauf la dernière

N'oubliez pas de mettre à jour la table des matières quand votre document est terminé

# FIN